# Мониторинг ВЛ 3.0 Руководство по установке

## 1. Предварительные требования

Данный инсталляционный пакет предназначен для установки на ПК с операционной системой Microsoft Windows 7 и выше. Рекомендуемые аппаратные и программные требования:

Процессор: Intel или AMD 2ГГц и выше, возможна установка на виртуальную машину.

Оперативная память: 4 Гб и выше.

Жесткий диск: 100 Мб свободного места.

Операционная система: Microsoft Windows 10.

Веб-сервер: Internet Information Services (IIS) 10.

## 2. Установка необходимого программного обеспечения

Перед установкой программы «Мониторинг ВЛ» необходимо установить на ПК следующее программное обеспечение:

- Microsoft Internet Information Service (IIS) версии 7.5 и выше, рекомендуемая версия  $\bullet$ **IIS**  $10<sub>1</sub>$ Инструкция  $\Pi{\rm O}$ установке  $<sub>II</sub>S:$ </sub> https://docs.microsoft.com/ru-ru/windows/msix/app-installer/web-install-iis#step-1--https://wiki.merionet.ru/servernveinstall-iis-and-aspnet (Шаг.  $\left( \right)$ или resheniya/35/ustanovka-iis-servera-na-windows-10
- Среду исполнения веб-приложений .Net Core 2.0.7 Hosting. Скачать установочный  $\bullet$ файл среды исполнения можно  $\Pi$ O следующей ссылке: https://download.microsoft.com/download/A/9/F/A9F8872C-48B2-41DB-8AAD-D5908D988592/DotNetCore.2.0.7-WindowsHosting.exe Или страницы: https://dotnet.microsoft.com/en-us/download/dotnet/thank- $\overline{c}$ you/runtime-aspnetcore-2.0.7-windows-hosting-bundle-installer
- Систему управления базами данных PostgreSql версии 12 и выше. Версию с **ОТКРЫТЫМ** исходным колом можно скачать  $\Pi$ <sup>O</sup> ссылке: https://sbp.enterprisedb.com/getfile.jsp?fileid=1257913 https://www.enterprisedb.com/downloads/postgres-postgresql-Или  $\overline{c}$ страницы: downloads

При установке сервера запомните пароль для подключения к серверу, в дальнейшем его необходимо ввести при инсталляции программы «Мониторинг ВЛ». Рекомендуемый пароль для ознакомительной версии: postgres.

## 3. Конфигурирование PostgreSql

Перед установкой и эксплуатацией программы «Мониторинг ВЛ» необходимо внести изменения в конфигурацию PostgreSql. В папке с установленной СУБД PostgreSql необходимо найти файл .\data\pg\_hba.conf (например, для установленной версии PostgreSql 12, файл будет находиться по пути: C:\Program Files\PostgreSQL\12\data\pg hba.conf).

Открыть файл для редактирования и в нижней части файла установить для клиентских подключений метод password. Пример настроенного файла:

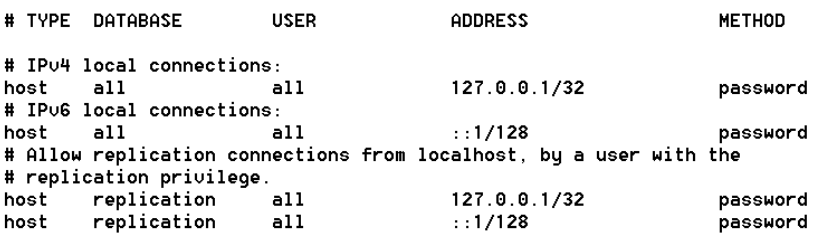

После изменения конфигурации необходимо перезапустить службу PostgreSql Server или перезагрузить компьютер.

#### **4. Установка программы «Мониторинг ВЛ»**

Для установки программы «Мониторинг ВЛ» запустите установочный файл mvlwebinstall.msi и следуйте инструкциям программы. Во время установки программа запросит параметры подключения к серверу PostgreSql:

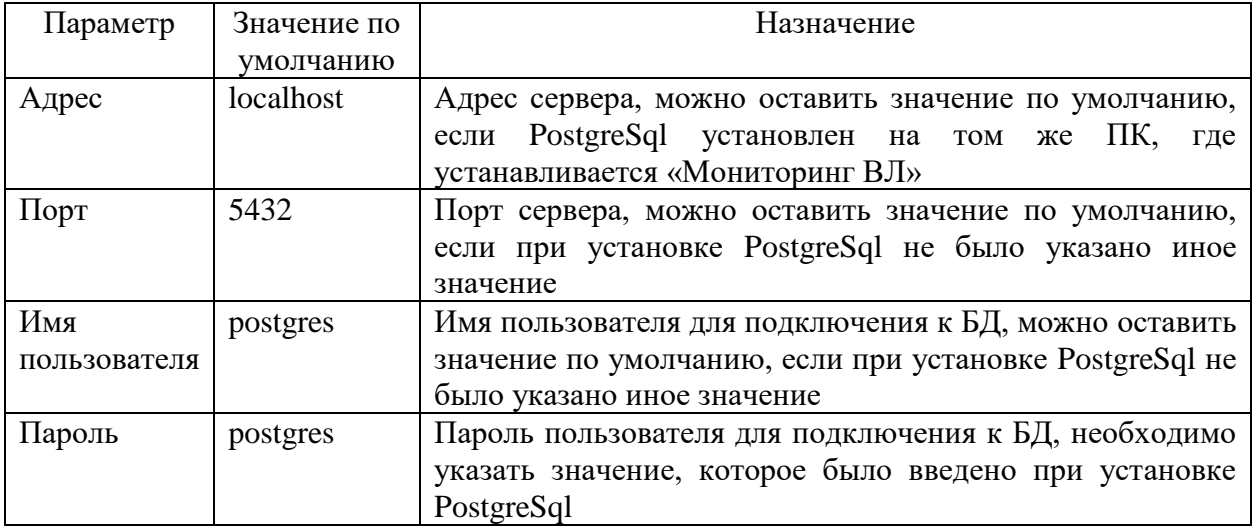

После ввода параметров предлагается выбрать путь установки программы. По умолчанию предлагается путь «C:\Program Files (x86)\TMK-Center\MvlWeb\».

После прохождения всех шагов программы-установщика и успешного ее завершения программа «Мониторинг ВЛ» установлена на ПК.

#### **5. Запуск программы**

Для запуска программы необходимо открыть Веб-браузер (рекомендуемые браузеры: Yandex Browser, Google Chrome, Mozilla Firefox, Microsoft Edge), в адресной строке ввести URL:

http://localhost:8888/

Будет открыто окно программы «Мониторинг ВЛ». Для входа в программу идоступа ко всем ее функциям необходимо нажать на кнопку «Вход» в правом верхнем углу и вести параметры пользователя:

Логин **admin** Пароль **admin17**

## **6. Проблемы и вопросы**

В данном разделе описываются некоторые возможные проблемы при установке и запуске программы.

*Проблема*: страница программы в браузере не открывается, ошибка подключения к базе данных

**Решение**: проверить конфигурацию файла pg\_hba.conf. Возможно, метод проверки

аутентификации не установлен password. Если сервер PostgreSql установлен на другом ПК, необходимо добавление в файл pg\_hba.conf строк с указанием IP-адреса или сети, где располагается ПК с программой «Мониторинг ВЛ».

*Проблема*: страница программы в браузере не открывается, ошибка неверной конфигурации файла web.config.

*Решение*: возможно не установлена среда выполнения Microsoft ASP.NET Core 2.0.7. Необходимо скачать и установить среду исполнения и размещения приложений ASP.NET Core 2.0 Runtime (v2.0.7) - Windows Hosting Bundle Installer.

*Проблема*: страница программы в браузере открывается, но авторизация пользователя не проходит.

**Решение**: возможно не установлена база данных на сервере PostgreSql или база данных установилась с ошибкой. Необходимо открыть папку с установленной программой «Мониторинг ВЛ» и каталоге Database найти и запустить скрипт mvl\_rest\_db.cmd (при установке по умолчанию путь «C:\Program Files (x86)\TMK-Center\MvlWeb\ Database\ mvl\_rest\_db.cmd»).